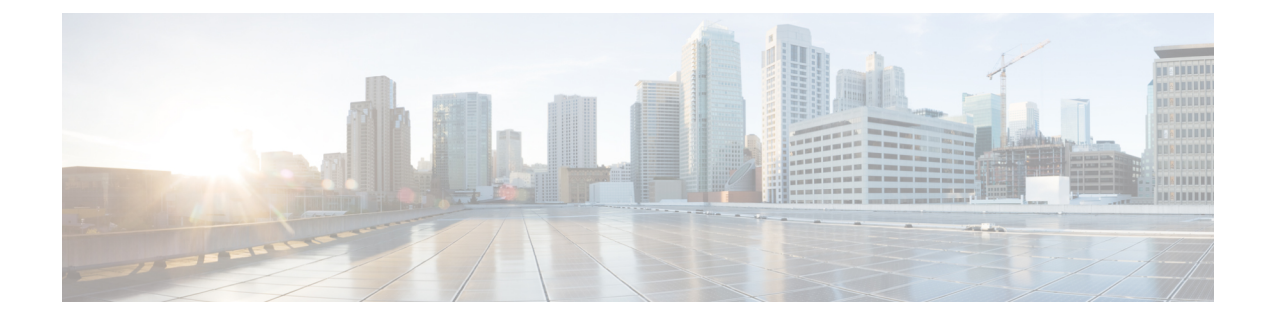

# アクセス コントロール リスト

この章では、アクセスコントロールリストのシステムサポートについて説明し、それらの設定 方法を示します。製品アドミニストレーションガイドには、システム上での基本サービスの設 定例と手順が示されています。次に説明する手順を使用する前に、サービスモデルに最適な設 定例を選択する必要があります。

#### Ú

ACL を設定するためのライセンスは必要ありません。ただし、設定されている ACL の数は、 重要 パフォーマンスに大きく影響する可能性があります。

### Ú

すべてのコマンドとキーワード/変数を使用できるわけではありません。可用性はプラット 重要 フォームのタイプによって異なります。

この章は、次の項で構成されています。

- 概要 (1 ページ)
- ACL の概要 (2ページ)
- システム上での ACL の設定 (4 ページ)
- IP ACL の適用 (7 ページ)

# 概要

IPアクセスリスト(一般にアクセスコントロールリスト(ACL)と呼ばれる)は、システムに 出入りするパケットのフローを制御します。これらはコンテキストごとに設定され、フィルタ 基準に一致するパケットに対して実行されるアクションを制御する「ルール」(ACLルール) またはフィルタで構成されます。設定が完了すると、ACL を次のいずれかに適用できます。

- 個別のインターフェイス
- コンテキストによって促進されるすべてのトラフィック(ポリシー ACL と呼ばれる)
- 個々のサブスクライバ

• 特定のコンテキストによって促進されるすべてのサブスクライバセッション

IPv4 と IPv6 のアクセスルートに個別の ACL を作成できます。

# **ACL** の概要

この項では、システム上の ACL に関する 2 つの重要な側面について説明します。

- ルール (2 ページ)
- ルールの順序 (4 ページ)
- Ú
- 完全なコマンドシンタックスについては、『*Command Line Interface Reference*』の「*ACL Configuration Mode Commands*」および「*IPv6 ACL Configuration Mode Commands*」の章を参照し てください。 重要

## ルール

単一の ACL は、1 つ以上の ACL ルールで構成されます。各ルールは、パケットが特定の基準 に一致した場合に、特定のアクションを実行するように設定されたフィルタです。ACLごとに 最大 256 のルールを設定できます。

#### Ú

ルールなしで構成されている設定済みACLは、「deny any」ルールを示します。**deny**アクショ ンおよび **any** 基準については、このセクションの後半で説明します。これは、空の ACL のデ フォルトの動作です。 重要

各ルールは、指定された基準にパケットが一致した場合に、実行するアクションを指定しま す。この項では、システムでサポートされているルールアクションと基準について説明しま す。

## アクション

ACLは、指定された基準に一致するパケットに対して、次のいずれかのアクションを実行でき るように指定します。

- •許**可**: パケットは受け入れられ、処理されます。
- 拒否:パケットは拒否されます。
- リダイレクト:パケットは特定のシステムインターフェイスまたは処理のために指定され たコンテキストを介して、指定されたネクストホップアドレスに転送されます。

#### Ú

リダイレクトルールは、特定のサブスクライバ、特定のコンテキ ストによって促進されるすべてのサブスクライバ、または UMTS サブスクライバ用の APN に適用される ACL の場合は無視されま す。 重要

## 基準

各 ACL は、パケットの比較基準を指定する 1 つまたは複数のルールで構成されます。 サポートされる基準は次のとおりです。

- **Any**:すべてのパケットをフィルタ処理します。
- **Host**:送信元ホストの IP アドレスに基づいてパケットをフィルタ処理します。
- ICMP: Internet Control Message Protocol (ICMP) のパケットをフィルタ処理します。
- IP: Internet Protocol (IP) パケットをフィルタ処理します。
- **Source IP Address**:1 つ以上の送信元 IP アドレスに基づいてパケットをフィルタ処理しま す。
- TCP: Transport Control Protocol (TCP) パケットをフィルタ処理します。
- **UDP**: User Datagram Protocol (UDP) パケットをフィルタ処理します。

上記の基準それぞれについては、以降の項で詳しく説明します。

### Ú

- 次の項では、基本的な ACL ルールのシンタックスについて説明します。コマンドシンタック スの詳細については、『*Command Line Interface Reference*』の「*ACL Configuration Mode Commands*」の章と「*IPv6 ACL Configuration Mode Commands*」の章を参照してください。 重要
	- **Any**:すべてのパケットにルールが適用されます。
	- **Host**:IP アドレスによって決定される特定のホストにルールが適用されます。
	- ICMP: 特定の Internet Control Message Protocol (ICMP) パケット、タイプ、またはコード にルールが適用されます。ICMPのタイプとコードの定義については、*www.iana.org*(RFC 3232)を参照してください。
	- •IP:特定の Internet Protocol(IP)パケットまたはフラグメントにルールが適用されます。
	- **IP Packet Size Identification Algorithm**:転送時にフラグメンテーションの特定の Internet Protocol (IP) パケット ID にルールが適用されます。

この設定は、サブスクライバパケットがカプセル化されている場合(モバイル IP やその 他のトンネリングカプセル化など)に、システムで使用される「IP ID フィールド」割り 当てアルゴリズムに関連しています。システム内では、サブスクライバパケットのカプセ ル化は分散型の方法で行われ、16 ビットの IPID 空間が分割されてカプセル化を行う各エ ンティティに分散されるため、カプセル化時に一意の IPID 値を IP ヘッダーに割り当てる ことができます。

この分散型のIPID空間は小規模であるため、ゼロ以外の一位のIDは、転送時にフラグメ ント化される可能性があるパケットのみに割り当てられます。これは、IP ID フィールド は、フラグメント化されたパケットのリアセンブルにのみ使用されるためです。IPパケッ トの合計サイズは、そのパケットがフラグメント化される可能性を判断するために使用さ れます。

- **Source IP Address**:特定の送信元アドレスまたは送信元アドレスのグループから発信され る特定のパケットにルールが適用されます。
- **TCP**:任意のTransportControlProtocol(TCP)トラフィックにルールが適用され、送信元/ 接続先の IP アドレス、特定のポート番号、またはポート番号のグループの任意の組み合 わせでフィルタ処理されます。TCP ポート番号の定義については、*www.iana.org* を参照し てください。
- **UDP**:任意の User Datagram Protocol(UDP)トラフィックにルールが適用され、送信元/ 接続先の IP アドレス、特定のポート番号、またはポート番号のグループの任意の組み合 わせでフィルタ処理されます。UDP ポート番号の定義については、*www.iana.org*を参照し てください。

# ルールの順序

複数のルールで 1 つの ACL を構成できます。各パケットは、一致が見つかるまで、各 ACL ルールを入力した順序で比較されます。一致が特定されると、後続のすべてのルールは無視さ れます。

追加のルールを既存の ACL に追加し、次のいずれかのオプションを使用して適切に順序付け することができます。

- Before
- After

これらの配置オプションを使用するには、ACL内に既存のルールを指定し、次のフローに示す ように新しいルールを設定する必要があります。

```
[ before | after ] { existing_rule }
```
# システム上での **ACL** の設定

ここでは、ACL の設定方法について説明します。

### Ú

この項では、システムでアクセスコントロールリストを設定するための最小の命令セットにつ いて説明します。追加のパラメータとオプションを設定するコマンドの詳細については、 『*CommandLine Interface Reference*』の「*ACL Configuration Mode Commands*」の章と「*IPv6 ACL Configuration Mode Commands*」の章を参照してください。 重要

サブスクライバにアクセスコントロールリストの機能を提供するようにシステムを設定するに は、次の手順を実行します。

- ステップ **1** の設定例に従って、アクセスコントロールリストを作成します。ACL の作成 (5 ページ)
- ステップ2 の設定例に従って、ACLリスト内のアクションのルールと基準を指定します。サブスクライバトラフィッ クのアクションと基準の設定 (5 ページ)
- ステップ **3** オプションです。システムには、コンテキストへのすべてのパケットのデフォルトフィルタとして機能す る「未定義」 ACL が用意されています。デフォルトのアクションは「permit all」です。の設定例に従っ て、「未定義」ACL のデフォルト設定を変更します。 未定義の ACL の設定 (6 ページ)
- ステップ **4** の手順に従って、ACL の設定を確認します。ACL 設定の確認 (6 ページ)
- ステップ **5** Execモードの**save configuration**コマンドを使用して、設定をフラッシュメモリ、外部メモリデバイス、ま たはネットワークの場所に保存します。詳細については、「設定の確認と保存」の章を参照してください。

# **ACL** の作成

ACL を作成するには、システム CLI の Exec モードから次のコマンドシーケンスを入力しま す。

#### **configure**

```
context acl_ctxt_name [ -noconfirm ]
  { ip | ipv6 } access-list acl_list_name
  end
```
注:

• コンテキストごとに設定できる ACL の最大数は、VPN Manager ソフトウェアタスクで使 用可能なメモリ量によって制限されます。通常は、最大 200 未満です。

# サブスクライバトラフィックのアクションと基準の設定

サブスクライバトラフィックを拒否/許可するルールを作成し、アクションの前後にルールを 適用するには、システム CLI の Exec モードから次のコマンドシーケンスを入力します。

**configure context** *acl\_ctxt\_name* **[ -noconfirm ] { ip | ipv6 } access-list** *acl\_list\_name* **deny {** *ip\_address* **| any | host | icmp | ip | log | tcp | udp }**

```
permit { ip_address | any | host | icmp | ip | log | tcp | udp }
after { deny | permit | readdress | redirect }
before { deny | permit | readdress | redirect }
end
```
注:

```
\bigwedge
```
- ACL で指定されていない限り、システムは「deny any」ルールを適用しません。この動作は、 ACL の最後に「deny any」ルールを追加することによって変更できます。 注意
	- ACL ごとに設定できるルールの最大数は、ACL がどのように使用されるかによって異な ります。詳細については、「エンジニアリングルール」の章を参照してください。
	- ACL を構成するルールを設定するには、アクションと基準に表示される情報を使用しま す。詳細については、『*Command Line Interface Reference* 』の「*Acl configuration mode commands*」および「*IPv6 acl configuration mode commands*」の章を参照してください。

# 未定義の **ACL** の設定

前述のように、システムでは、適用されている ACL が存在しない場合に、パケットのフィル タリングに「未定義」の ACL メカニズムが使用されます。このシナリオは、設定プロセス中 に ACL 名が誤って入力されたなどの誤設定が原因である可能性があります。

このような状況に備えて、システムには、コンテキストへのすべてのパケットのデフォルト フィルタとして機能する「未定義」の ACL が用意されています。デフォルトのアクションは 「permit all」です。

確認できない ACL のデフォルトの動作を変更するには、次の設定を使用します。

#### **configure**

```
context acl_ctxt_name [-noconfirm]
  access-list undefined { deny-all | permit-all }
  end
```
注:

• コンテキスト名は、変更する「未定義」の ACL を含むコンテキストの名前です。詳細に ついては、『*Command Line Interface Reference*』の「*Context Configuration Mode Commands* 」の章を参照してください。

# **ACL** 設定の確認

ACL の設定を確認するには、Exec モードの **show {ip|ipv6 } access-list** コマンドを入力します。

次に、このコマンドの出力例を示します。この例では、*acl\_1* という名前の ACL が設定されて います。

```
ip access list acl_1
   deny host 10.2.3.4
```

```
deny ip any host 10.2.3.4
  permit any 10.2.4.4
1 ip access-lists are configured.
```
# **IP ACL** の適用

ACL を設定した後、有効にするには、ACL を適用する必要があります。

## Ú

これらの手順を開始する前に、システム上での ACL の設定 (4ページ)の手順に従って、す べての ACL を設定し、検証する必要があります。また、次に示す手順では、サブスクライバ が事前に設定されていることも前提としています。 重要

前述のように、次のいずれかに ACL を適用できます。

- 個々のインターフェイスへの ACL の適用 (9 ページ)
- コンテキスト内のすべてのトラフィックへの ACL の適用 (11 ページ) (ポリシー ACL として知られている)
- 個々のサブスクライバへの ACL の適用 (12 ページ)
- 複数のサブスクライバへの単一 ACL の適用 (17 ページ)
- 複数のサブスクライバへの単一 ACL の適用 (17 ページ) (3GPP サブスクライバの場合 のみ)

#### Ú

ACLは、適用先のサブスクライバやインターフェイス内の同じコンテキストで設定する必要が あります。同様に、コンテキストに適用される ACL は、そのコンテキストで設定する必要が あります。 重要

ACL が単一のコンテキスト内の複数のレベルで適用される場合(ACL がコンテキスト内のイ ンターフェイスに適用され、コンテキスト全体に別の ACL が適用されるなど)、次の図と表 に示すように処理されます。

#### 図 **<sup>1</sup> : ACL** の処理順序

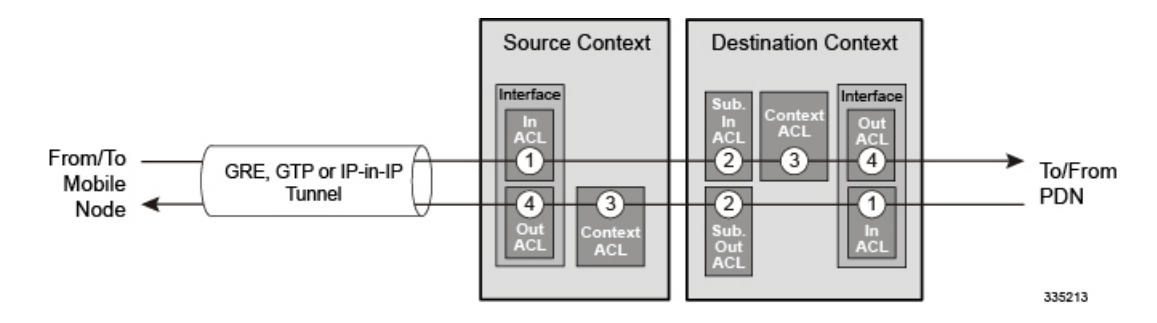

#### 表 **<sup>1</sup> : ACL** の処理順序の説明

モバイルノードからパケットデータネットワークに着信するパケット(左から右)

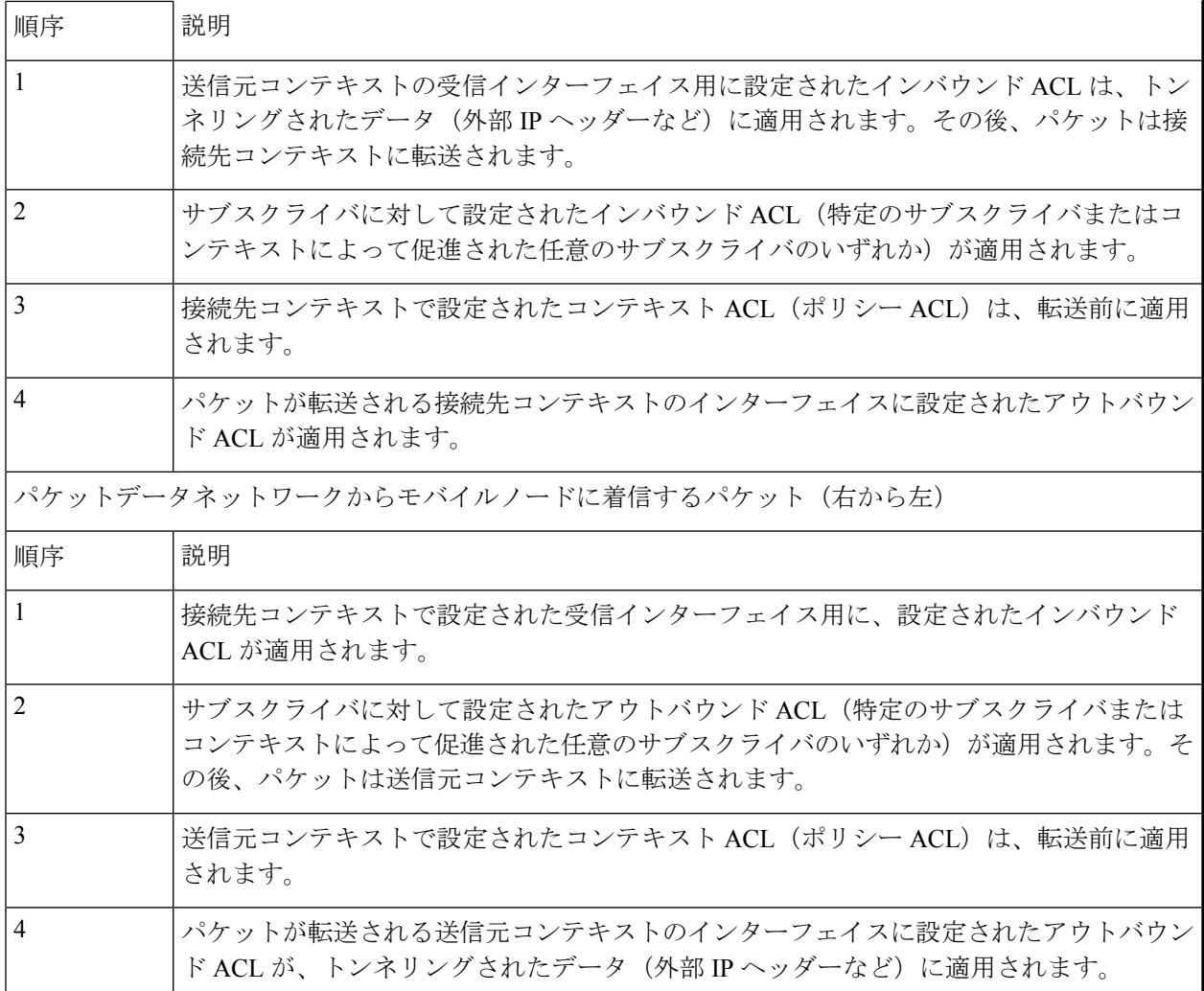

設定されていない IP ACL が適用されている場合(たとえば、適用された ACL の名前が誤って 設定されている場合)、システムはパケットのフィルタリングに「未定義」の ACL メカニズ ムを使用します。

この項では、ACL の適用および「未定義」の ACL の設定に関する情報と手順を示します。

# インターフェイスへの **ACL** の適用

```
ACL をインターフェイスに適用するには、次の設定を使用します。
configure
  context acl_ctxt_name [ -noconfirm ]
    interface interface_name
       { ip | ipv6 } access-group acl_list_name { in | out } [ preference
]
      end
注:
```
- コンテキスト名は、ACL を適用するインターフェイスを含む ACL コンテキストの名前で す。
- 適用する ACL は、このコマンドで指定されたコンテキストで設定する必要があります。
- ACL内に設定されているルールの数が、そのインターフェイスの128ルールの制限を超え ていない場合、最大 16 の ACL をグループに適用できます。

### 個々のインターフェイスへの **ACL** の適用

この項では、システムに設定されている個々のインターフェイスに 1 つまたは複数の ACL を 適用するための情報と手順について説明します。

#### Ú

この項では、システム上のインターフェイスに ACL リストを適用するための最小の命令セッ トについて説明します。追加のパラメータとオプションを設定するコマンドの詳細について は、『*Command Line Interface Reference*』の「*Ethernet Interface Configuration Mode Commands*」 の章を参照してください。 重要

サブスクライバに ACL ファシリティを提供するようにシステムを設定するには、次のように します。

- ステップ **1** 設定例に従って、設定されたアクセスコントロールリストを適用します。 インターフェイスへの ACL の 適用 (8 ページ)
- ステップ **2** ステップに従って、ACLがインターフェイスに適切に適用されていることを確認します。インターフェイ ス上の ACL 設定の確認 (9 ページ)
- ステップ **3** Execモードの**save configuration**コマンドを使用して、設定をフラッシュメモリ、外部メモリデバイス、ま たはネットワークの場所に保存します。詳細については、「設定の確認と保存」の章を参照してください。

## インターフェイス上の **ACL** 設定の確認

この項では、ACL 設定を確認する方法について説明します。

Exec モードで、次のコマンドを入力します。

[local]*host\_name*# **show configuration context** *context\_name*

*context\_name* は、ACL が適用されたインターフェイスを含むコンテキストの名前です。

このコマンドの出力には、コンテキスト全体の設定が表示されます。インターフェイス設定に関するコマ ンドの出力を確認します。このコマンドは、この手順を使用して適用された ACL を表示します。

configure context *context\_name* ip access-list *acl\_name* deny host *ip\_address* deny ip any host *ip\_address*

```
exit
ip access-group access_group_name
service-redundancy-protocol
exit
interface interface_name
  ip address ip_address/mask
   exit
subscriber default
exit
aaa group default
exit
gtpp group default
end
```
# コンテキストへの **ACL** の適用

ACL をコンテキストに適用するには、次の設定を使用します。

#### **configure**

**context** *acl\_ctxt\_name* **[ -noconfirm ]**

```
{ ip | ipv6 } access-group acl_list_name [ in | out ] [ preference ]
end
```
注:

- コンテキスト名は、ACL を適用するインターフェイスを含む ACL コンテキストの名前で す。
- コンテキストレベルの ACL は、発信パケットに適用されます。これは、フロー一致基準 が失敗して再度転送された場合にも、着信パケットに適用されます。
- **in** キーワードと **out** キーワードは廃止されており、後方互換性のためにのみ存在します。

コンテキスト ACL は、次の場合に適用されます。

- 外部ソースへの発信パケット。
- 失敗したフローが一致し、再度転送される着信パケット。この場合、コンテキスト ACL が最初に適用され、通過した場合のみパケットが転送されます。

転送中に、ACLルールが宛先アドレスとしてループバックアドレスとして追加される と、コンテキスト ACL も適用されます。これは、StarOS がカーネル宛てのパケット をフォワーディング ルックアップで処理するためです。ACL ルールを着信パケット に適用するには、コンテキスト ACL の代わりにインターフェイス ACL を使用する必 要があります。

- 適用する ACL は、このコマンドで指定されたコンテキストで設定する必要があります。
- ACL内で設定されているルールの数が、そのインターフェイスの256ルールの制限を超え ていない場合、最大 16 の ACL をグループに適用できます。

## コンテキスト内のすべてのトラフィックへの **ACL** の適用

この項では、システム上の特定のコンテキスト内で設定されたコンテキストに1つ以上のACL を適用する手順について説明します。適用される ACL(ポリシー ACLと呼ばれる)には、コ ンテキストによって容易になるすべてのトラフィックに適用されるルールが含まれています。

#### Ú

この項では、コンテキスト内のすべてのトラフィックに ACL リストを適用するための最小の 命令セットについて説明します。追加のパラメータとオプションを設定するコマンドの詳細に ついては、『*Command Line Interface Reference*』の「*Context Configuration Mode Commands*」の 章を参照してください。 重要

サブスクライバにアクセスコントロールリストの機能を提供するようにシステムを設定するに は、次の手順を実行します。

- ステップ **1** の説明に従って、設定された ACL を適用します。コンテキストへの ACL の適用 (10 ページ)
- ステップ **2** の説明に従って、ACLがインターフェイスに適切に適用されていることを確認します。コンテキストでの ACL 設定の確認 (11 ページ)
- ステップ **3** Execモードの**save configuration**コマンドを使用して、設定をフラッシュメモリ、外部メモリデバイス、ま たはネットワークの場所に保存します。詳細については、「設定の確認と保存」の章を参照してください。

# コンテキストでの **ACL** 設定の確認

ACL の設定を確認するには:

Exec モードで次のコマンドを入力して、ACL リストが適切に適用されていることを確認します。

[local]*host\_name*# **show configuration context** *context\_name*

*context\_name* は、ACL が適用されたコンテキストの名前です。

このコマンドの出力には、コンテキスト全体の設定が表示されます。インターフェイス設定に関するコマ ンドの出力を確認します。このコマンドは、この手順を使用して適用された ACL を表示します。

```
configure
  context context_name
     ip access-list acl_name
        deny host ip_address
        deny ip any host ip_address
        exit
     ip access-group access_group_name
      service-redundancy-protocol
      exit
      interface interface_name
        ip address ip_address/mask
        exit
      subscriber default
      exit
      aaa group default
```
exit gtpp group default end

# **RADIUS** ベースのサブスクライバにおける **ACL** の適用

IP ACL は、プロファイル内の属性を介してサブスクライバに適用されます。サブスクライバ プロファイルは、システム上にローカルで設定することも、RADIUSサーバー上にリモートで 設定することもできます。

ACL を RADIUS ベースのサブスクライバに適用するには、フィルタ **ID** 属性を使用します。

この属性の詳細については、『*AAA Interface Administration and Reference*』を参照してくださ い。

この項では、プロファイルがシステム上でローカルに設定されている個々のサブスクライバに ACL を適用するための情報と手順について説明します。

Ú

この項では、コンテキスト内のすべてのトラフィックに ACL リストを適用するための最小の 命令セットについて説明します。追加のパラメータとオプションを設定するコマンドの詳細に ついては、『*Command Line Interface Reference*』の「*Subscriber Configuration Mode Commands*」 の章を参照してください。 重要

サブスクライバにアクセスコントロールリストの機能を提供するようにシステムを設定するに は、次の手順を実行します。

- ステップ **1** 設定例に従って、設定されたアクセスコントロールリストを適用します。個々のサブスクライバへのACL の適用 (12 ページ)
- ステップ **2** ステップに従って、ACLがインターフェイスに適切に適用されていることを確認します。個々のサブスク ライバへの ACL 設定の確認 (13 ページ)
- ステップ **3** Execモードの**save configuration**コマンドを使用して、設定をフラッシュメモリ、外部メモリデバイス、ま たはネットワークの場所に保存します。詳細については、「設定の確認と保存」の章を参照してください。

# 個々のサブスクライバへの **ACL** の適用

ACL を個々のサブスクライバに適用するには、次の設定を使用します。

```
configure
  context acl_ctxt_name [ -noconfirm ]
     subscriber name subs_name
        { ip | ipv6 } access-group acl_list_name [ in | out ]
       end
```
注:

- コンテキスト名は、ACL を適用するインターフェイスを含む ACL コンテキストの名前で す。
- **in**キーワードも**out**キーワードも指定しなかった場合、ACLはインバウンドとアウトバウ ンドのすべてのパケットに適用されます。
- 適用する ACL は、このコマンドで指定されたコンテキストで設定する必要があります。
- ACL内で設定されているルールの数が、そのインターフェイスの128ルールの制限を超え ていない場合、最大 8 つの ACL をグループに適用できます。

## 個々のサブスクライバへの **ACL** 設定の確認

次の手順は、ACL の設定を確認するために使用されます。

Exec モードで次のコマンドを入力して、ACL リストが適切に適用されていることを確認します。 [local]*host\_name*# **show configuration context** *context\_name context\_name* は、ACL が適用されたサブスクライバ *subs1* を含むコンテキストの名前です。 このコマンドの出力には、コンテキスト全体の設定が表示されます。インターフェイス設定に関するコマ ンドの出力を確認します。このコマンドは、この手順を使用して適用された ACL を表示します。 configure context *context\_name* ip access-list *acl\_name* deny host *ip\_address* deny ip any host *ip\_address* exit ip access-group *access\_group\_name* service-redundancy-protocol  $e \times i +$ interface *interface* ip address *ip\_address/mask* exit subscriber default exit

```
subscriber name subscriber_name
  ip access-group access_group_name in
  ip access-group access_group_name out
  exit
aaa group default
exit
gtpp group default
exit
content-filtering server-group cfsg_name
   response-timeout response_timeout
   connection retry-timeout retry_timeout
         end
```
# **default** というサブスクライバへの **ACL** の適用

この項では、*default*という名前のサブスクライバにACLを適用する方法について説明します。

# Ú

この項では、コンテキスト内のすべてのトラフィックに ACL リストを適用するための最小の 命令セットについて説明します。追加のパラメータとオプションを設定するコマンドの詳細に ついては、『*Command Line Interface Reference*』の「*Subscriber Configuration Mode Commands*」 を参照してください。 重要

サブスクライバにアクセスコントロールリストの機能を提供するようにシステムを設定するに は、次の手順を実行します。

- ステップ **1** 設定例に従って、設定されたアクセスコントロールリストを適用します。 default というサブスクライバへ の ACL の適用 (14 ページ)
- ステップ **2** ステップに従って、ACLがインターフェイスに適切に適用されていることを確認します。defaultというサ ブスクライバに対する ACL 設定の確認 (14 ページ)
- ステップ **3** Execモードの**save configuration**コマンドを使用して、設定をフラッシュメモリ、外部メモリデバイス、ま たはネットワークの場所に保存します。詳細については、「設定の確認と保存」の章を参照してください。

## **default** というサブスクライバへの **ACL** の適用

*default* というサブスクライバに ACL を適用するには、次の設定を使用します。

```
configure
  context acl_ctxt_name [ -noconfirm ]
     subscriber name subs_name
       { ip | ipv6 } access-group acl_list_name [ in | out ]
       end
```
#### 注:

- コンテキスト名は、ACL を適用するインターフェイスを含む ACL コンテキストの名前で す。
- **in**キーワードも**out**キーワードも指定しなかった場合、ACLはインバウンドとアウトバウ ンドのすべてのパケットに適用されます。
- 適用する ACL は、このコマンドで指定されたコンテキストで設定する必要があります。
- ACL内で設定されているルールの数が、そのインターフェイスの256ルールの制限を超え ていない場合、最大 16 の ACL をグループに適用できます。

## **default** というサブスクライバに対する **ACL** 設定の確認

次の手順は、ACL の設定を確認するために使用されます。

Exec モードで次のコマンドを入力して、ACL リストが適切に適用されていることを確認します。

[local]*host\_name*# **show configuration context** *context\_name*

*context\_name* は、ACL が適用された default というサブスクライバを含むコンテキストの名前です。

このコマンドの出力には、コンテキスト全体の設定が表示されます。インターフェイス設定に関するコマ ンドの出力を確認します。このコマンドは、この手順を使用して適用された ACL を表示します。

```
configure
   context context_name
     ip access-list acl_name
        deny host ip_address
        deny ip any host ip_address
        exit
     ip access-group access_group_name
     service-redundancy-protocol
      exit
     interface interface
        ip address ip_address/mask
        exit
      subscriber name default
        ip access-group access_group_name in
         ip access-group access_group_name out
        exitaaa group default
     exit
     gtpp group default
      exit
      content-filtering server-group cfsg_name
        response-timeout response_timeout
         connection retry-timeout retry_timeout
               end
```
# サービス指定のデフォルトのサブスクライバへの **ACL**の適用

この項では、さまざまなシステムサービスによって「デフォルト」のプロファイルとして使用 されるサブスクライバへの ACL の適用について説明し、手順を示します。

#### Ú

この項では、コンテキスト内のすべてのトラフィックに ACL リストを適用するための最小の 命令セットについて説明します。追加のパラメータとオプションを設定するコマンドの詳細に ついては、『*Command Line Interface Reference*』の「*Subscriber Configuration Mode Commands*」 の章を参照してください。 重要

サブスクライバにアクセスコントロールリストの機能を提供するようにシステムを設定するに は、次の手順を実行します。

ステップ **1** default というサブスクライバへの ACL の適用 (14 ページ) の設定例に従って、設定されたアクセスコン トロールリストを適用します。

- ステップ **2** サービス指定のデフォルトのサブスクライバへの ACL 設定の確認 (16 ページ)の手順に従って、ACL が インターフェイスに正しく適用されていることを確認します。
- ステップ **3** Execモードの**save configuration**コマンドを使用して、設定をフラッシュメモリ、外部メモリデバイス、ま たはネットワークの場所に保存します。詳細については、「設定の確認と保存」の章を参照してください。

## サービス指定のデフォルトのサブスクライバへの **ACL**の適用

ACL をサービス指定のデフォルトサブスクライバに適用するには、次の設定を使用します。

**configure**

```
context acl_ctxt_name [ -noconfirm ]
  { pdsn-service | fa-service | ha-service } service_name
     default subscriber svc_default_subs_name
     exit
  subscriber name svc_default_subs_name
     { ip | ipv6 } access-group acl_list_name [ in | out ]
     end
```
注:

- コンテキスト名は、ACL を適用するインターフェイスを含む ACL コンテキストの名前で す。
- **in**キーワードも**out**キーワードも指定しなかった場合、ACLはインバウンドとアウトバウ ンドのすべてのパケットに適用されます。
- 適用する ACL は、このコマンドで指定されたコンテキストで設定する必要があります。
- ACL内で設定されているルールの数が、そのインターフェイスの128ルールの制限を超え ていない場合、最大 8 つの ACL をグループに適用できます。

## サービス指定のデフォルトのサブスクライバへの **ACL** 設定の確認

ACL の設定を確認します。

Exec モードで次のコマンドを入力して、ACL リストが適切に適用されていることを確認します。

[local]*host\_name*# **show configuration context** *context\_name*

*context\_name* は、ACL が適用されたデフォルトのサブスクライバとともにサービスが含まれているコンテ キストの名前です。

このコマンドの出力には、コンテキスト全体の設定が表示されます。インターフェイス設定に関するコマ ンドの出力を確認します。このコマンドは、この手順を使用して適用された ACL を表示します。

```
configure
   context context_name
     ip access-list acl_name
        deny host ip_address
        deny ip any host ip_address
         exit
```

```
ip access-group access_group_name
interface interface
   ip address ip_address/mask
   exit
subscriber default
exit
subscriber name subscriber_name
  ip access-group access_group_name in
   ip access-group access_group_name out
   exit
pdsn-service service_name
   default subscriber subscriber_name
         end
```
# 複数のサブスクライバへの単一 **ACL** の適用

前の項で説明したように、IP ACL は、プロファイル内の属性を介してサブスクライバに適用 されます。サブスクライバプロファイルは、システム上にローカルで設定することも、RADIUS サーバー上にリモートで設定することもできます。

システムには、特定の属性が個々のサブスクライバのプロファイルに含まれていない場合にデ フォルト値として機能するサブスクライバ機能の設定が用意されています。次の表で、これら の機能について説明します。

| 機能                        | <b>Description</b>                                                                                      |
|---------------------------|----------------------------------------------------------------------------------------------------|
| default という名前のサブスクライ<br>バ | システムは各コンテキスト内にdefaultというサブスクライバを作<br>defaultというサブスクライバのプロファイルには、そのコンテキ<br>されたサブスクライバの属性値の設定テンプレートが備わってい |
|                           | RADIUSベースのサブスクライバプロファイルに含まれていない<br>イバ属性は、defaultというサブスクライバに定義されている属性。<br>て設定されます。                       |
|                           | 注: defaultというサブスクライバのプロファイルを使用してロー<br>されているサブスクライバの欠落情報を提供することはできませ                                     |
| default subscriber        | このコマンドを使用すると、複数のサービスが複数のプロファイ<br>「default」サブスクライバ情報を取得できます。                                             |

表 **2 :** 「デフォルト」サブスクライバ属性を提供するために使用される機能

適切に設定されている場合は、上の表に記載されている機能を使用して ACL を以下に適用す ることができます。

- *default* というサブスクライバのプロファイルに ACL を適用することで、特定のコンテキ スト内で促進されたすべてのサブスクライバ。
- サブスクライバのプロファイルに ACL を適用した後、**default subscriber** コマンドを使用 してそのサブスクライバを「デフォルト」のプロファイルとして使用するように設定する ことで促進されたすべてのサブスクライバ。

## 複数のサブスクライバへの **APN** を介した **ACL** の適用

APN を介して複数のサブスクライバに ACL を適用するには、次の設定を使用します。

```
configure
```

```
context dest_context_name [-noconfirm]
  apn apn_name
     { ip | ipv6 } access-group acl_list_name [ in | out ]
     end
```
注:

- ·適用する ACL は、APN の接続先コンテキスト内にある必要があります(APN が設定され ているコンテキストとは異なる場合があります)。
- **in**キーワードも**out**キーワードも指定しなかった場合、ACLはインバウンドとアウトバウ ンドのすべてのパケットに適用されます。
- このコマンドは、1 つの ACL のみをサポートします。ただし、ACL には最大 256 のルー ルを設定できます。
- 各 APN に対して 4 つのアクセスグループを適用できます。次に例を示します。

**ip access-group acl\_list\_name\_1 in**

**ip access-group acl\_list\_name\_2 out**

**ipv6 access-group acl\_list\_name\_3 in**

**ipv6 access-group acl\_list\_name\_4 out**

#### 複数のサブスクライバへの **APN** を介した **ACL** の適用

IP ACL がプロファイル内の属性を使用してサブスクライバに適用される場合、サブスクライ バプロファイルは、システム上にローカルで設定することも、RADIUSサーバー上にリモート で設定することもできます。

設定時間を短縮するために、代わりに ACL を GGSN サブスクライバの APN テンプレートに適 用することができます。設定されている場合、APNテンプレートによって促進されたサブスク ライバパケットには、関連付けられた ACL が適用されます。

この項では、APN テンプレートに ACL を適用する方法について説明します。

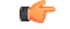

この項では、コンテキスト内のすべてのトラフィックに ACL リストを適用するための最小の 命令セットについて説明します。追加のパラメータとオプションを設定するコマンドの詳細に ついては、『*Command Line Interface Reference*』の「*Subscriber Configuration Mode Commands*」 の章を参照してください。 重要

サブスクライバにアクセスコントロールリストの機能を提供するようにシステムを設定するに は、次の手順を実行します。

- ステップ **1** 複数のサブスクライバへの APN を介した ACL の適用 (18 ページ) の設定例に従って、設定されたアク セスコントロールリストを適用します。
- ステップ **2** APN への ACL 設定の確認 (19 ページ) のステップに従って、ACL がインターフェイスに適切に適用さ れていることを確認します。
- ステップ **3** Execモードの**save configuration**コマンドを使用して、設定をフラッシュメモリ、外部メモリデバイス、ま たはネットワークの場所に保存します。詳細については、「設定の確認と保存」の章を参照してください。

#### **APN** への **ACL** 設定の確認

ACL の設定を確認するには:

Exec モードで次のコマンドを入力して、ACL リストが適切に適用されていることを確認します。

**show configuration context** *context\_name*

*context\_name* は、ACL が適用されたデフォルトのサブスクライバを持つ APN *apn1* を含むコンテキストの 名前です。

このコマンドの出力には、コンテキスト全体の設定が表示されます。インターフェイス設定に関するコマ ンドの出力を確認します。このコマンドは、この手順を使用して適用された ACL を表示します。

```
configure
   context context_name
      ip access-list acl_name
        deny host ip_address
        deny ip any host ip_address
        exit
     ip access-group access_group_name
      interface interface
        ip address ip_address/mask
        exit
     subscriber default
     exit
      apn apn_name
         ip access-group access_group_name in
         ip access-group access_group_name out
               end
```
I

翻訳について

このドキュメントは、米国シスコ発行ドキュメントの参考和訳です。リンク情報につきましては 、日本語版掲載時点で、英語版にアップデートがあり、リンク先のページが移動/変更されている 場合がありますことをご了承ください。あくまでも参考和訳となりますので、正式な内容につい ては米国サイトのドキュメントを参照ください。